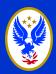

# Welcome to NFIRS

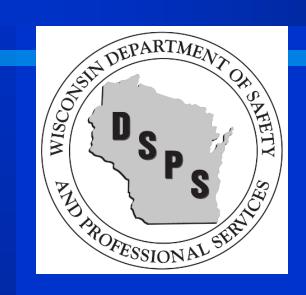

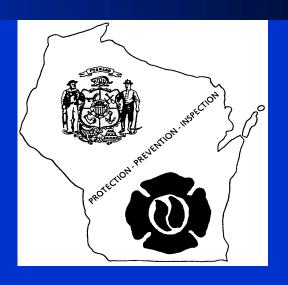

WI Department of Safety & Professional Services
WI Fire Prevention Program

National Fire Incident Reporting
System

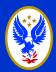

# **National Fire Incident Reporting**

# What Do I Report?

- Minimum: All Fires shall be reported
- All building fires, within 60 days of incident.
- Recommend: Report all incidents to capture data for grant writing and establishing trends in community.

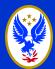

# **National Fire Incident Reporting**

- Wisconsin Statistical Highlights
  - Departments reporting 801
  - Invalid reports 8,464
  - Total 2016 calls 308,106
    - Fires 18,056
    - Rescue 201,214
    - False calls 31,147
    - ◆ All other calls 57,589

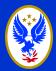

#### How Do I Access NFIRS?

#### NFIRS Website: www.nfirs.fema.gov

#### All users need a NFIRS username and password

- Accounts: created and authorized by the state
- Username: not case sensitive.
- Password: Case sensitive, minimum of eight characters with at least one number, they can not match any of your previous 8 passwords and one special character but not 1 of these + ^ & # @ { } ?
- Password: required to be changed every 90 days.
- All users must login to NFIRS at least once every 45 days or the account will become inactive.

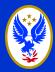

# How Do I Reset My Password?

# **DSPSISNFIRS@wisconsin.gov**

\*\*Please include Your name, FD name or FDID and County with your request.

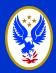

# NFIRS 5.0 Modules

#### Module Use Driven By Incident Type....

**Module 1** Basic (all Incidents)

**Module 2** Fire (all Fires)

Module 3 Structure (all Structure fires, in-addition to Fire module)

Module 4 Civilian Casualty (when casualty occurs)

Module 5 Fire Service Casualty (All Casualties)

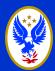

# **NFIRS 1 - Basic Module**

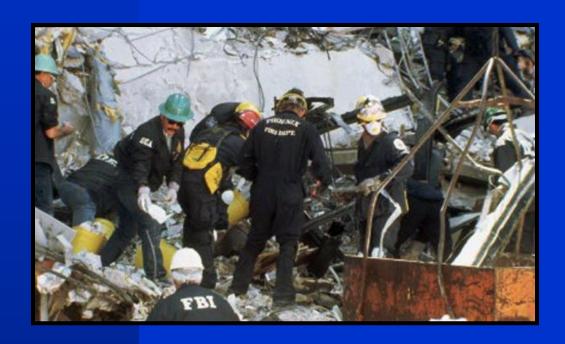

> is completed for every incident

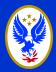

# **Basic Module – Incident Type**

# Identifies the single most significant situation found (what you found when you got there, **NOT** what you were dispatched to)

- Includes codes for all types of incidents handled by fire service agencies
- Fire takes precedence over all other incident types (if multiple situations exist at the same incident)

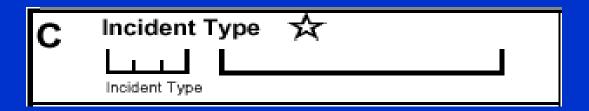

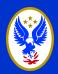

# **Basic Module** – Incident Type Categories

Fires 111 - 173 Ruptures Explosions 211 - 251 Medical Rescue 311 - 381 Hazard
Spills Leaks
CO calls
411 - 482

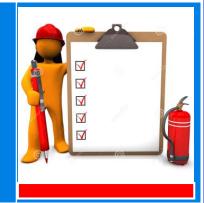

Service Calls 511 - 571 Good Intent
Controlled
Burns
611 - 671

False Alarm
Bomb Scare
CO Alarms
711 - 746

Weather
Disasters
811 - 815

Special Incident
Citizen
Complaints
900 or 911

# Basic Module – Fire Incident Type

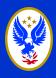

#### Confined Confined Structure E 112 Cooking Chimney 111 Bridges 114 113 Vehicles Confined Water Vehicle Mobile 134 131 Trash Homes 118 121 Camper/RV Mulch Trash **Natural** Vegetation 140 151 141 136-137 Dumpster Grills Mailbox Crops & 164 154 Fence Orchards 171-173 162

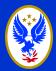

#### **EXPOSURES**

- An exposure to the original incident is any property of value <u>Not Connected</u> to the structure of origin.
- A house fire that spreads to a car in the driveway is a structure fire with the vehicle being exposure 001
- A house fire that damages a car in the garage is a structure fire with the car considered contents.

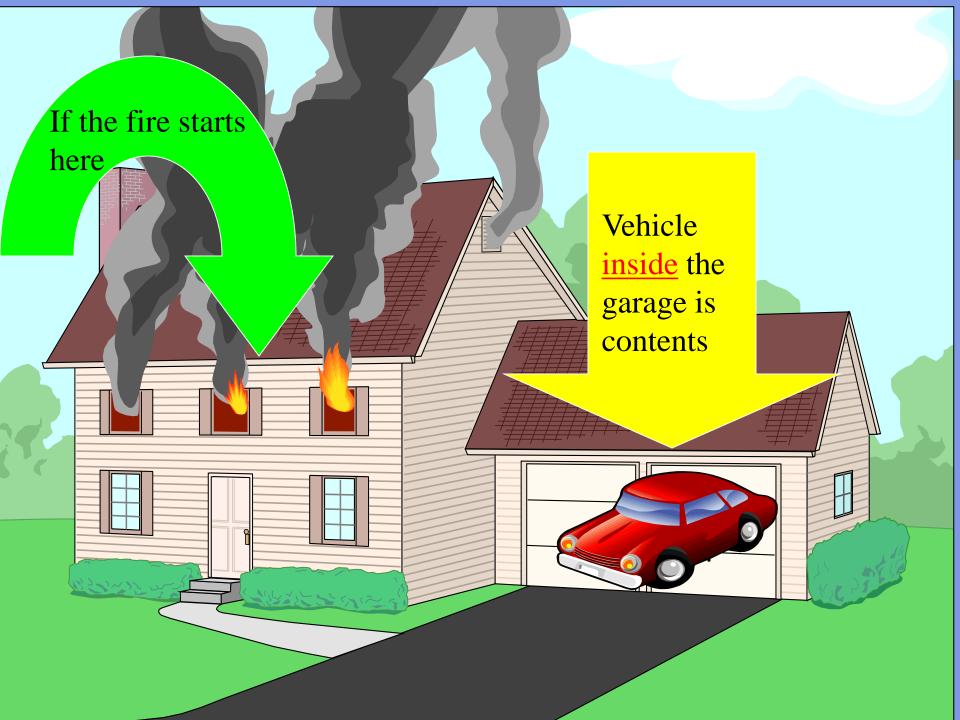

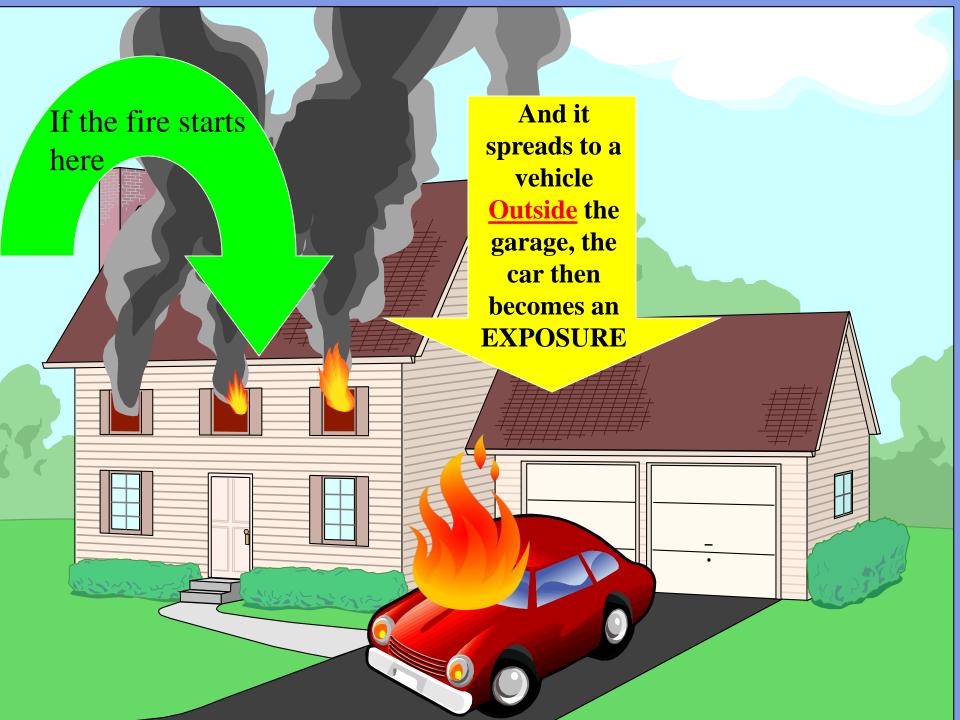

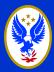

#### **Basic Module – Mutual Aid**

- "Aid given" applies when you respond to aid another <u>Fire Department</u>
  Giving Mutual Aid means actually arriving on the scene, participating in the incident or staging.
- You MUST list the department receiving aid from your department
- "Aid received" applies when you receive aid from another <u>Fire</u> <u>Department.</u> If you are receiving Mutual Aid, you may include the giving department's apparatus & personnel in your totals

Other department's FDID numbers can be found on our website at under the **Contacts** tab.

https://dsps.wi.gov/Pages/Programs/FirePrevention/Default.aspx

# **Basic Module – Dollar Loss**

\$ Dollar Loss is an Estimate \$
There are several methods of calculating Dollar Loss:

- Ask a contractor the replacement value
- **Contact the Insurance Agent**
- Check with the homeowner
- **County auditor's website**

### **Basic Module – Vehicle Fire**

Incident Type 130 - 138

- Action Taken

Property Use (900 series)

Vehicle Information

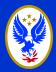

00

0

# **Basic Module – Cooking Fire**

Contained cooking fire is Incident Type -113
 (fire module NOT required for NFIRS)

A cooking fire that extends beyond the cooking vessel (kettle)

would be Incident Type -111 (Building fire).

- Area of Origin -24 (Cooking area, kitchen)
- Equipment Involved in Ignition:

**646-** Range/cooking surface

Make & model are only important <a href="#">IF</a> the equipment failed to operate properly.

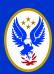

# **Basic Module – Chimney Fire**

- A contained chimney fire is
  - Incident Type 114
- If a chimney fire spreads beyond the chimney
  - Incident Type 111 (Building fire)
- Fire module
  - Area of Origin 52
     (Conduit, pipe, utility or ventilation shaft).
- Include the Equipment Involved in Ignition
  - (chimney, fireplace, wood stove, etc).
- Dollar loss & narrative are important

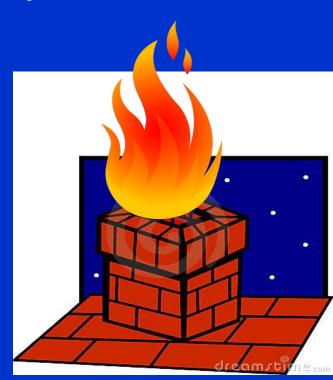

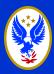

# **Basic Module – Dryer Fire**

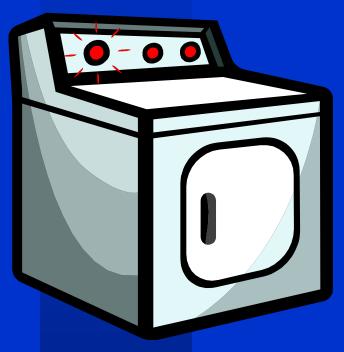

Incident Type Code 111
 (Building Fire)

Heat Source 11, 12 or 13

(Spark, ember or flame, radiated, conducted heat, arching from operating equipment)

 Equipment Involved in Ignition 811 (Clothes dryer)

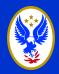

# **Basic Module – Dumpster Fire**

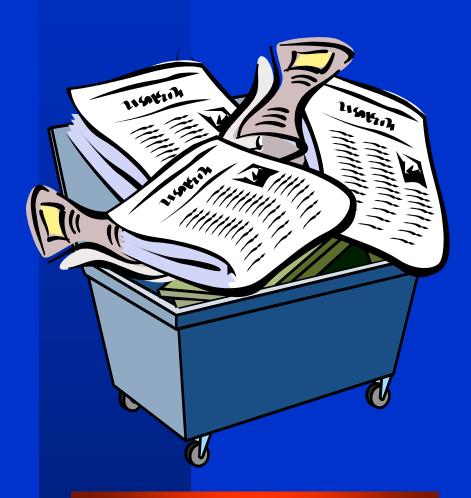

# Incident Type 154

**Property Use:** 

900 Outside/Special Property series

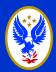

#### **Basic Module – Mulch Fire**

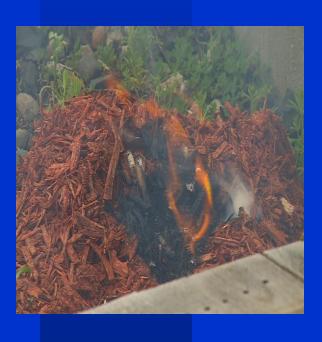

- In order to track this type of fire we need to be consistent in coding
- Incident Type 140
- Property Use 931–965
- Area of origin 90-94
- Items 1<sup>st</sup> ignited 44
- Type of material 1<sup>st</sup> ignited 61
- Dollar loss

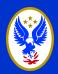

# **Basic Module – Utility Poles**

- Incident Type 162
- Even if the fire department does not extinguish the fire, it is still reported as Incident Type 162

Remember to include Equipment Involved in Ignition

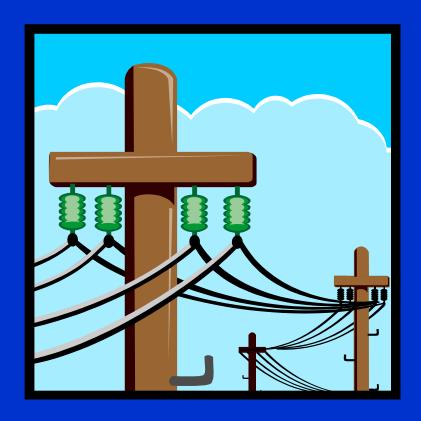

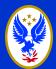

# **Outdoor Toilet (Privy)**

- A favorite target of juvenile fire setters
- Incident Type 112
- Property Use 926
- Area of origin 25
- Remember dollar loss \$\$\$\$
- Arson or juvenile?

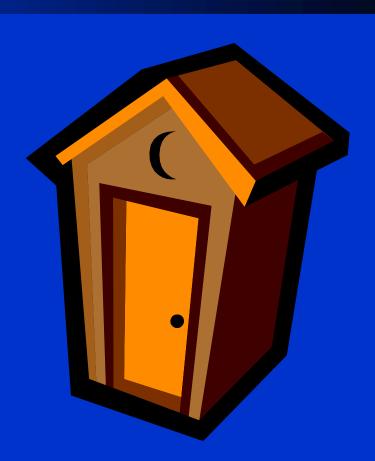

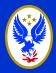

#### **Basic Module – Action Taken**

At least one Action Taken is required.

If you have extinguished a fire,

11 (extinguished) should be at the top of the list.

You can enter as many actions as you would like but only the top 3 are sent to the Fire Prevention Program & USFA.

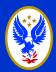

# **Basic Module – Property Use Code**

- Property Use -Is a Required field
- Vehicle fires do not usually start in the residence (419) but rather in the garage (881 or 882) or in a residential driveway (962), street (961), or parking lot (965)
- 419 should <u>ONLY</u> be used for residential structure fires

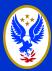

#### **Basic Module – Narrative**

- Always try to complete a narrative for the report. Whenever questions arise on reports, narratives can help recall details of the incident.
- All structure fire reports <u>must</u> include an estimated age of the building. Please note the age prior to your narrative.

  \*\*\* Age of building51 \*\*\* or \*\*\* Building constructed, 1951

  \*\*\*
- Firehouse users and other vendors that offer this feature: Please do not use the "auto-generate" feature on the narrative.
- Always put the narrative "in your own words."

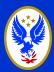

#### **NFIRS 2 - Fire Module**

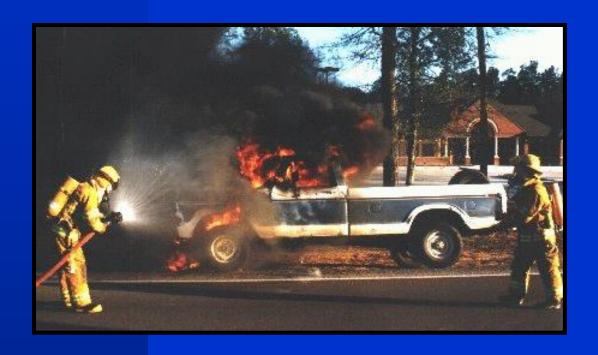

> required for all fires that extend beyond container

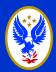

# **NFIRS 3 - Structure Fire Module**

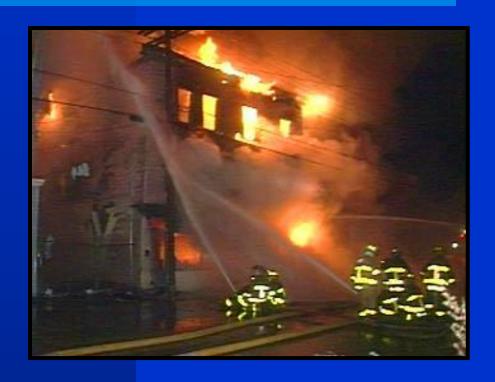

> is used for fires involving buildings

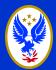

# NFIRS 4 - Civilian Fire Casualty Module

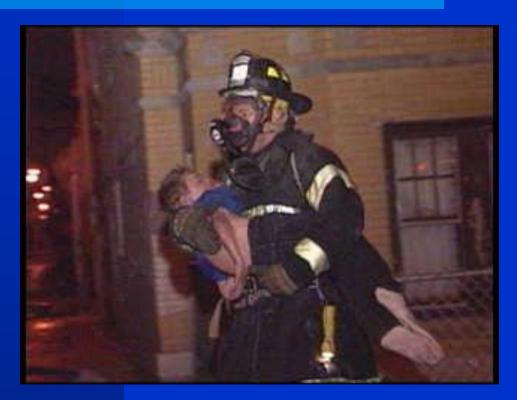

Captures data regarding civilian casualties resulting from a fire

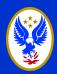

# NFIRS 5 - Fire Service Casualty Module

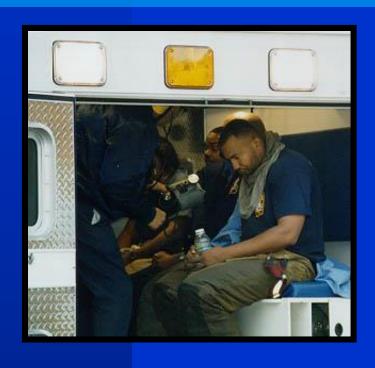

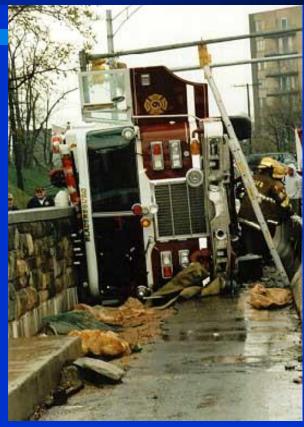

Used to report injuries, deaths or exposures to fire service personnel

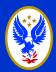

# NFIRS 5.0 - Optional Modules

Module Use Primarily Driven By Incident Type....

**Module 6** EMS

**Module 7** HazMat

**Module 8** Wildland

**Module 9** Apparatus Personnel

**Module 10** Arson

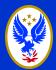

# **NFIRS 6 - EMS Module**

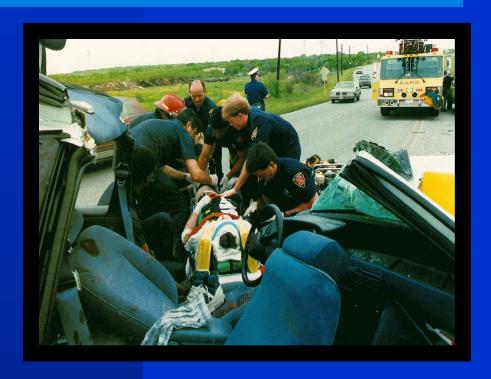

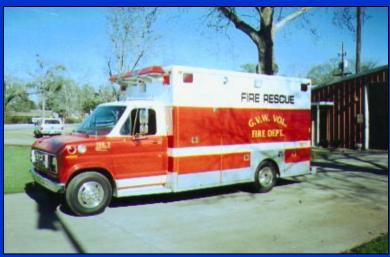

 gathers data relating to provision of emergency medical care

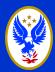

### **NFIRS 7 - HazMat Module**

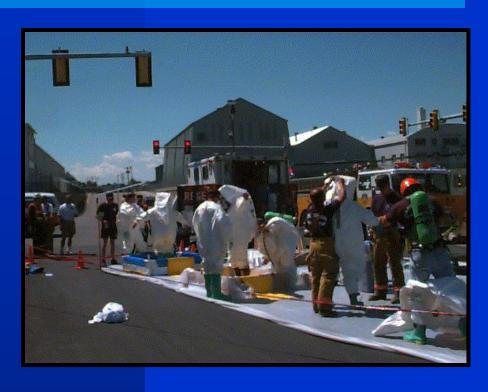

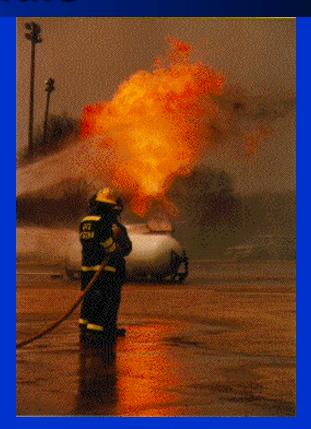

 used to document REPORTABLE Hazardous Materials Incidents

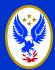

### **NFIRS 8 - Wildland Fire Module**

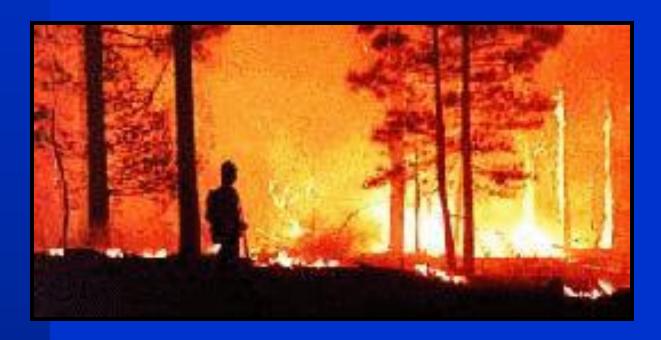

Used to document reportable wildland fires

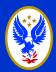

# NFIRS 9 - Apparatus/Personnel Module

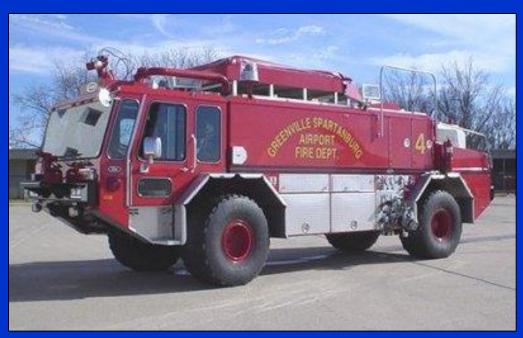

Used as a local option to identify the apparatus and personnel sent to an incident

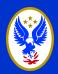

### **NFIRS 10 - Arson Module**

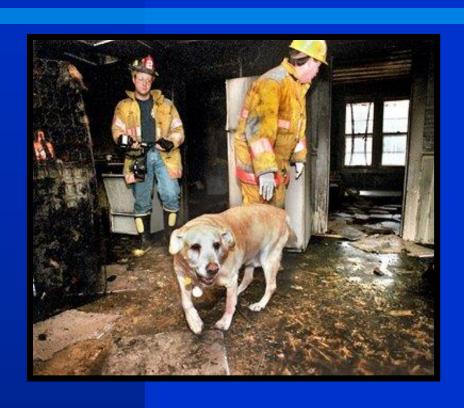

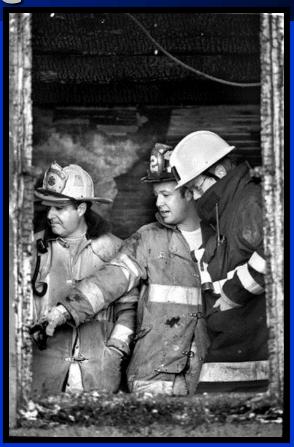

 May be used whenever the Cause of Ignition is coded as "intentional"

### Fire Module - Arson/Suspicious

# **Cause of Ignition**

All 3 codes can be used to indicate Arson/Suspicious

- (1) Intentional
- √ (5) Under Investigation
- √ (U) Cause undetermined after Investigation

# Children Playing with heat source is an important statistic

To track this information specifically use the following 3 fields:

- 1. Heat Source be specific was it a lighter, candle, stove?
- 2. Factors Contributing to Ignition Codes 19
- 3. Human factors contributing to Ignition -7

and then list their AGE

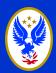

# **Elements of Good Data**

Correct codes

Dollar Loss

Fire Casualties

Narrative

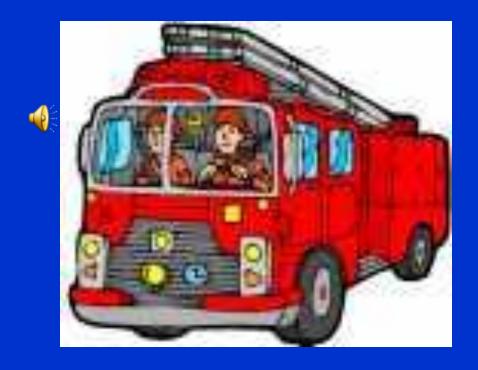

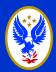

### **Finding the Correct Codes**

### Wisconsin NFIRS Codes at a Glance

https://dsps.wi.gov/Pages/Programs/FirePrevention/Default.aspx

### WISCONSIN NFIRS CODES AT A GLANCE

### **NFIRS Incident Type Codes**

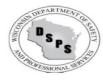

Wisconsin Departtment of Safety and Professional Services PoBox 7302 Madison, Wi 53707-7302 (608) 266-2112 or Toll Free (877) 617-1565

### 100 Series (Fire)

### (11) Structure Fires

- ---(111) Building Fires
- --- (112) Fire in Structures other than in a building
- --- (113) Cooking fire, confined to container
- --- (114) Chimney or flue fire, confined to chimney or flue
- ---(115) incinerator overload or malfunction, fire confined
- --- (116) Fuel burner/boiler malfunction, fire confined
- --- (117) Commercial compactor fire, confined to rubbish
- --- (118) Trash, or rubbish fire in a structure, no flame damage

### (12) Fire in mobile property used as fixed structure

--- (121) Fire in mobile home used as fixed residence

### (15) Outside rubbish fire

- --- (151) Outside rubbish, trash, or waste fire
- --- (152) Garbage dump or sanitary landfill fire
- --- (153) Construction or demolition landfill fire
- --- (154) Dumpster or other outside trash receptacle fire
- --- (155) Outside stationary compactor/compacted trash fire

### (16) Special outside fire

---(161) Outside storage fire on residential or commercial / industrial property

- ---(162) Outside equipment fire
- --- (163) Outside gas or vapor combustion explosion
- --- (164) Outside mailbox fire

### (17) Cultivated vegetation, crop fire

- ---(171) Cultivated grain or crop fire
- --- (172) Cultivated orchard or vineyard fire
- ---(173) Cultivated trees or nursery stock fire

### 200 Series (Overpressure Explosion, Overheat - No Fire)

### (21) Overpressure rupture from steam (no Ensuing fire)

- ---(211) Overpressure rupture of steam pipe or pipeline
- ---(212) Overpressure rupture of steam boiler
- ---(213) Steam rupture of pressure or process vessel

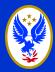

# **Unknown/Under Investigation**

- Everything is NOT Unknown
- If "Unknown" or "Under Investigation" is used, go back and update the report when the investigation is completed.
- Vendor Users: Remember to include updated reports in your export.

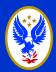

### **National Fire Incident Reporting**

# **How Do I Report?**

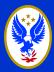

### **How Do I Report?**

### **DEBI – Data Entry Browser Interface**

- DEBI allows FREE reporting from any computer with internet access without having to download any software. (Same modules and is structured similar to the data entry tool, but with the ease of access from almost anywhere).
- Click on "Web-based Tools" from the NFIRS
  website. From Web-based Tools, click on "Report
  Incidents (DEBI)" on the left-side menu.

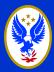

### **How Do I Report?**

### NFIRS Software - Client Data Entry Tool

- Free downloadable software from NFIRS
- Must complete a work-around for compatibility with newer operating systems (Windows Vista or newer).
- **Private Vendor Software** (such as Firehouse, Image Trend, FirePrograms, Emergency Reporting, Fire Station ProPhoenix, etc.)
  - NFIRS website provides a listing of the approved vendor software if you would rather purchase a system for your reporting needs.

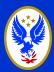

### **How Do I Report?**

### Image Trend – Wisconsin version

- <u>2% Dues funded</u> web based software provided by WI Dept of Safety & Professional Services for reporting incidents. <a href="https://www.wifirebridge.com/">https://www.wifirebridge.com/</a>
- Fire Department administrative modules included:
  - Enter/Track: Staff, Apparatus, Activities, Training, Inventory, Fire Shifts
  - Create: Checklists, Reports,
  - Record: Inspections, Locations, Occupants, Hydrants
  - Upload: Documents

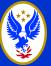

# How Does My Information Get Saved Into NFIRS?

If using NFIRS DEBI or the NFIRS Data Entry Tool, after the incident is saved, the incident is part of the NFIRS database.

If using Vendor Software, the data must be imported into NFIRS to become part of the database. (Bulk Import Utility)

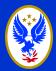

### What If There Are No Incidents?

For those months when the department has no incidents at all, a "No Activity" report needs to be completed.

- Start an incident report key information
- Give a date, generally the last day of the month
- Create an incident number that doesn't interfere with your fire reports numbering sequence
   NFIRS recommends "9999999"
- Check the box "No Activity"
- Save the incident
- Close the report

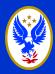

### What If There Are No Incidents?

- Only <u>one</u> "No Activity" report <u>per</u> department <u>per</u> month (<u>Do not report after each shift</u>)
  - This allows you to sign-in, keeping your account active, and gives anyone looking at your reports the knowledge that there were no incidents to report rather than allowing the thought that a department isn't current in their reporting.

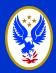

### **National Fire Incident Reporting**

# Using Data: Summary Output Reports Tool (SORT)

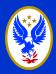

### **Summary Output Reports Tool (SORT)**

### **Currently 21 Available Reports**

- Each report includes a description and a sample of what the completed report will look like
- Most NFIRS reports are now available in multiple formats: Word, Excel, pdf, and html.

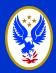

### **Summary Output Reports Tool (SORT)**

- Choose a report from the "Available Reports" menu
- When completing the parameters, be sure to change the Incident Status and Release Status to All.
- Choose Generate Report.
- An e-mail will be sent to let you know when the report is available, generally within 20 minutes unless it is for an extra large date range.

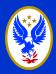

### **Summary Output Reports Tool (SORT)**

 Requested Reports will list the status of all reports requested

 Completed reports will be found under Completed Reports and My Recent Reports

 Once completed, a report can be viewed or saved either Completed Reports or My Recent Reports.

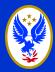

### National Fire Incident Reporting

**Vendor Software: Export?** 

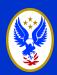

### **Import Your Data to NFIRS**

 Create your Export file in your software

Log on to the internet

 Save the site to your Favorites

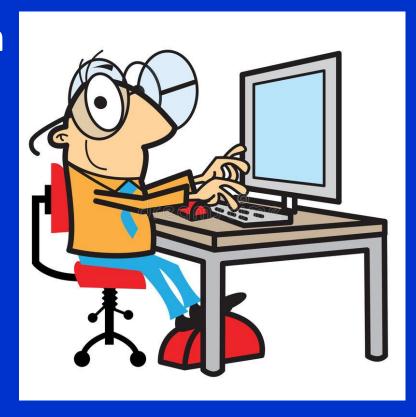

Website: http://www/nfirs.fema.gov/

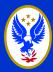

### **Import Your Data to NFIRS**

- From the NFIRS website, choose Web-based Tools
- Choose Bulk Import Utility (BIU)
- Choose Begin BIU Import
  - Enter your user information. Double-check the e-mail validity. Click the boxes to choose "Accept Invalid Incidents" and "Overwrite Existing Incidents". Select your files.
- Click Upload Files.
- Generally, within 24 hours you will receive a confirmation e-mail from NFIRSbulkimport@dhs.gov.
- Just because you get the email that says "Your import was successful" does not mean all of you data went in.

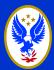

# **Double-Check the Import**

- The email you receive will include a Zip.file In that file will be Text file.
  - Text File- scroll to the bottom and it will list:
    - Valid Imports
    - Invalid Imports
    - Deleted Incidents
    - Import Failures
    - Total Processed

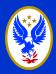

# **Double-check the Import**

 Utilizing the reports available from the NFIRS website.

1. Incident Search in DEBI

Or

2. Login to Summary Output Reports Tool (SORT), and then proceed to the report titled *Incident Listing*.

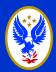

### **Incident Listing Report**

- When completing the parameters, be sure to change the *Incident Status* and *Release* Status to All.
- Choose Generate Report.
- An e-mail will be sent to let you know when the report is available, generally within 20 minutes unless it is for an extra large date range.

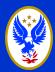

### **Comparing & Correcting Data**

- You can now compare the report to your incident listing within the software your department utilizes for reporting.
- All Invalid incidents are incidents that currently contain an error and need to be corrected.
- Corrections should be made within your software and then create a new export file that covers the date range of your updated incidents.
- When completing the import process from the NFIRS website, make sure to check both check boxes, Overwrite and Accept Invalids, above the Browse area.

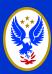

### Invalids....In 2016

### TOP 25 REASONS OUR NFIRS REPORTS WERE INVALID....

- 25. Apparatus Type-84
- 24. State 115
- 23. Incident Mutual Aid Given or Received— 115
- 22. Fire Services Injuries- 116
- 21. Non Fire Service Injuries- 116
- 20. Fire Service Fatalities- 116
- 19. Non Fire Service Fatalities- 116
- 18. Zip Code- 117
- 17. # of Suppression Apparatus- 120
- 16. # of Other Apparatus– 120
- 15. # of EMS Personnel- 120
- 14. # of Suppression Personnel- 120
- 13. # of EMS Apparatus-120
- 12. Street or Highway Name- 121
- 11. Incident Last Unit Cleared
- Date- 230
- 10. Incident Last Unit Cleared
- Time- 282
- 9. City- 395
- 8. Incident Arrival Date- 434
- 7. Incident Arrival Time- 468

- 6. Property Use- 502
- 5. Incident Actions Taken- 538
- 4. Incident Type- 563
- 3. Apparatus Clear Time- 569
- 2. Apparatus Dispatch Time- 690

And the #1 reason why our NFIRS Reports were invalid in 2016.....

Apparatus Arrival Time-977

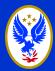

# Helpful Hints.....

- Having trouble with Coding
  - Wisconsin NFIRS at a Glance
    - DSPS Website
       https://dsps.wi.gov/Pages/Programs/FirePrevention/Default.aspx
  - Coding Questions Guide
    - Download at https://www.usfa.fema.gov/data/nfirs/support/training.html
  - NFIRS Grams
    - View at

https://www.usfa.fema.gov/data/nfirs/support/training.html

# Wisconsin Fire Prevention

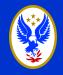

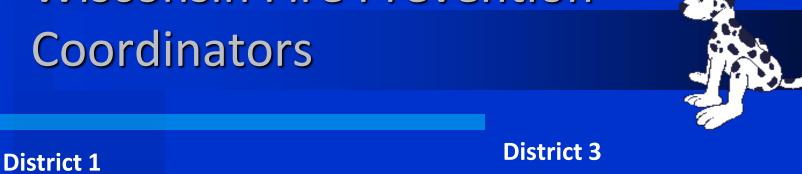

**Rick Sommerfeld** 715-944-4114 (Cell) richard.sommerfeld@wisconsin.gov

District 2 Mike Fehrenbach 608-575-0179 (Cell) mike.fehrenbach@wisconsin.gov

**Carl Frisque** 920-366-2469 (Cell) carl.frisque@wisconsin.gov

District 4 **Gary Peck** 608-575-3293 (Cell) gary.peck@wisconsin.gov

### Wisconsin Fire Prevention-

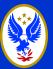

### Office

NFIRS- Operations Program
Associate
Sarah Brown
sarah2.brown@wisconsin.gov
715-634-4013

NFIRS Program Supervisor
Bradley Johnson
Bradley.Johnson@wisconsin.gov
920-492-5605